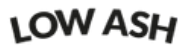

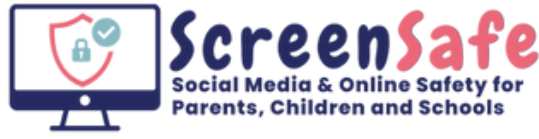

# Online Safety News April 2024

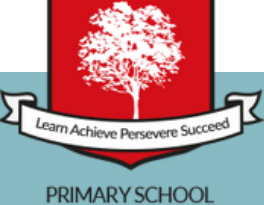

## **[Minecraft](https://www.childnet.com/help-and-advice/screen-time-boundaries-parents/)**

Minecraft remains a favourite among children. Minecraft Legends is suitable for ages 7+ according to PEGI and 9+ on the App Store. **A heads-up:** Minecraft allows for multiplayer interaction, meaning your child can chat with others. It also offers in-app purchases.

There are parental controls available both in Minecraft and on various consoles, like the Nintendo Switch or PlayStation, to help you manage these aspects.

Note: It's important to keep your version of Minecraft up to date. This will ensure you have access to the newest security fixes and player safety features.

For a deeper dive into setting up a safe gaming environment, check out the Minecraft parental controls guide here: https://www.minecraft.net/enus/article/parental-controls

# **WhatsApp**

When using WhatsApp, images can automatically save to the user's camera roll.

This may lead to children and young people unintentionally possessing harmful or illegal images by default of someone else sending them into a group chat.

#### **You disable this by adjusting your settings:**

- 1.Open WhatsApp and tap the Settings icon.
- 2.Tap Chats, in the middle of your screen.
- 3.Toggle off Save to Camera Roll, which will stop all media being automatically saved to your camera roll.

## **What's the deal with BeReal?**

BeReal is a social media app that' encourages authenticity by prompting users to post unedited photos using both the front and back cameras of their phone at a random time each day.

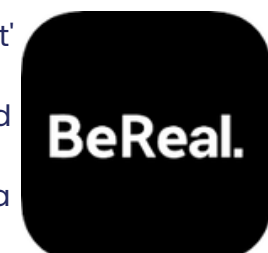

**Key Points:**

- **Age Requirement 13+**
- **Authentic Sharing**: BeReal aims to capture real moments as they happen, steering away from the polished and edited content common on other platforms.
- **No Likes or Followers Count:** By removing likes and followers count, BeReal attempts to minimize social pressure, focusing on genuine connections rather than popularity.
- **Privacy Settings**: The app allows users to share their posts with friends or on a public Discovery feed. It's important to discuss privacy settings with your children to ensure they're comfortable with who sees their posts.
- **Potential Concerns**: Despite its authentic approach, there's still a risk of inappropriate content sharing, cyberbullying, and the stress of posting within a two-minute window. Open conversations about these concerns are crucial.
- **Public posts:** If your child decides to post publicly on the Discover Page, anyone around the world can see whatever content they post.
- **Information sharing:** Not only is your location dangerous to share, but by posting every day, people may start to know your routine, like where you are at certain times during the day.
- **There are no real parental controls**
- **It's easy to connect with strangers:** some young people may send or receive friend requests from strangers through the Discovery tab if they are sharing with everyone.

#### **Final Thought:**

Conversations about responsible use, privacy, and their digital footprint are essential in helping your children navigate BeReal and other social platforms safely and thoughtfully.

Users of this guide do so at their own discrention. No liability is entered into. Data correct as of 01/04/24 www.screen-safe.co.uk

### *What is the Sendit app?*

Sendit is an add-on app (companion app) which is commonly used with Snapchat. It lets users ask questions and get anonymous answers, as well as play augmented reality games.

#### **What are the risks?**

- Anonymous apps leave children open to cyberbullying, grooming or inappropriate content.
- Because companion apps are anonymous it makes it much more difficult to identify the perpetrator
- This also makes it more difficult to stop or report the behaviour.
- There are no parental controls on the Sendit app
- Anyone can respond to the questions if your child's profile is public.

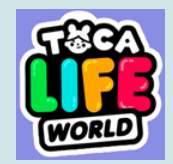

## **Toca Life [World](https://www.childnet.com/help-and-advice/screen-time-boundaries-parents/)**

Recommended Age 5+

This is one of the most popular games for younger children and it is easy to see why. It is safe, creative and allows children to build their own worlds and use their imagination to create characters and bring environments to life.

#### **Positives:**

- There is no in-game chat or messaging function so the potential for predation is near zero.
- Lots of opportunity for children to play creatively and in situations they wouldn't normally, such as decorating their dream shop. Helping promote independent thinking.
- They can record themselves narrating their newly built environments.
- **.** It's inclusive in design. Children can build characters that look like them, their friends or anyone they wish. There is a wide variety of skin colour, hairstyles, body types to prosthetic limbs.
- Privacy isn't really a concern as there's no logging in or display of any personal information.

There are no parental controls but you can turn off the Shop section of the app via the settings menu. You can also control the music through here.

## **How to Block a Website on iPhone using Apple ScreenTime**

1.On your child's iOS device, open up Settings.

- 2.Scroll down until you find Screen Time and tap it.
- 3.Then, tap Content and Privacy Restrictions.
- 4.After that, tap Content Restrictions.
- 5.Next, tap Web Content. On this screen, you can choose to limit adult websites or you can lock everything down, and allow only a few websites you manually enter in.

6.

At the bottom, there's another option. Here, you can block individual websites by tapping "Add website" under "NEVER ALLOW." This is where you type in the specific sites you want to block, like Snapchat.com, for example.

It's best to do these steps from your own phone with Family Sharing enabled so your child can't change the settings once you're done.

### **How to Block a Website Using Blocksite**

**BlockSite** is a free app available for download in the App Store that lets you filter websites on your kid's device. Here's how you block a website on iPhone devices with it:

- 1.Start by heading to the App Store.
- 2.Download BlockSite and open it when it's installed.
- When it asks you to enable the VPN, do so. (A VPN 3. is the technical part of what will let you block sites with the app.)
- 4.Next, tap the + in the lower right corner. Type in the website address you'd like to block. A list will appear in the search results below.
- Find what you're looking for and tap the +. It will 5. change into a checkmark. Repeat with any other websites you'd like to block, then click "Done" when you're finished.